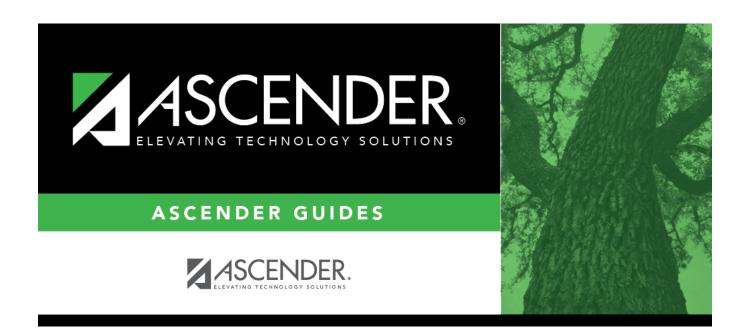

## health\_screening\_hearing\_exam

## **Table of Contents**

## Student

| Select the overall result of the hearing test. For a religious exemption, select <i>Exempt</i> .                                                                                                    |
|----------------------------------------------------------------------------------------------------|
| Select the status of the follow-up exam if applicable.<br>For a religious exemption, select <i>Not Examined</i> .                                                                                                    |
| Type the date on which the student was referred to a specialist in the MMDDYYYY format. Or, click to select the date from the calendar.  This field is also updated when you generate a referral letter from Letters > Run Letter > Print Letters and click <b>Update Referrals</b> . |
| Type the date of the follow-up exam in the MMDDYYYY format. Or, click $\blacksquare$ to select the date from a calendar.                                                                                                    |

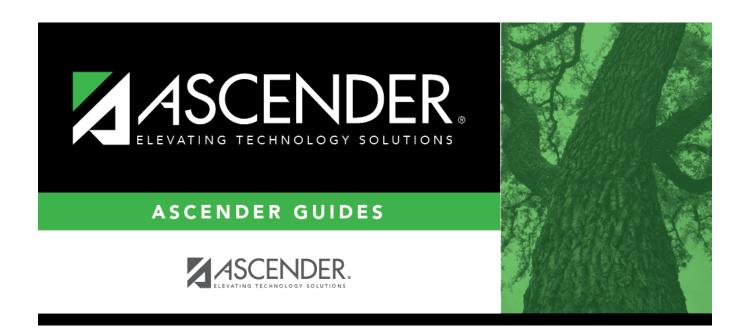

## **Back Cover**